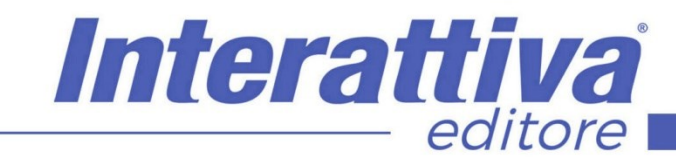

## COMPETENZE DIGITALIT

## *Creare un Sito in WordPress*

### *A CHI SI RIVOLGE*

Il corso è rivolto a blogger, redattori, copywriter, studenti, che vogliono essere automi ed edotti nel creare siti web WordPress di qualità, oltre che ad agenzie che intendono innovare le proprie strategie di marketing. Non sono necessarie basi di programmazione e linguaggio HTML per poter seguire il corso.

#### *OBIETTIVI*

L'obiettivo di questo corso è insegnare come realizzare in autonomia in modo semplice e veloce un ottimo E-commerce da mantenere con pochissimi euro all'anno, il costo di un buon hosting. In questo corso insegniamo come installare e creare un sito in WordPress di ultima generazione utilizzando uno dei template in assoluto più performanti per il Webmarketing: il tema Wizard della WordPress.

Non tratteremo solo il "come creare un sito WordPress" indicandovi quali sono i temi gratuiti da scaricare ma rilasciamo nel corso stesso un tema completo e sezione dopo sezione vi insegneremo come impostarlo al meglio.

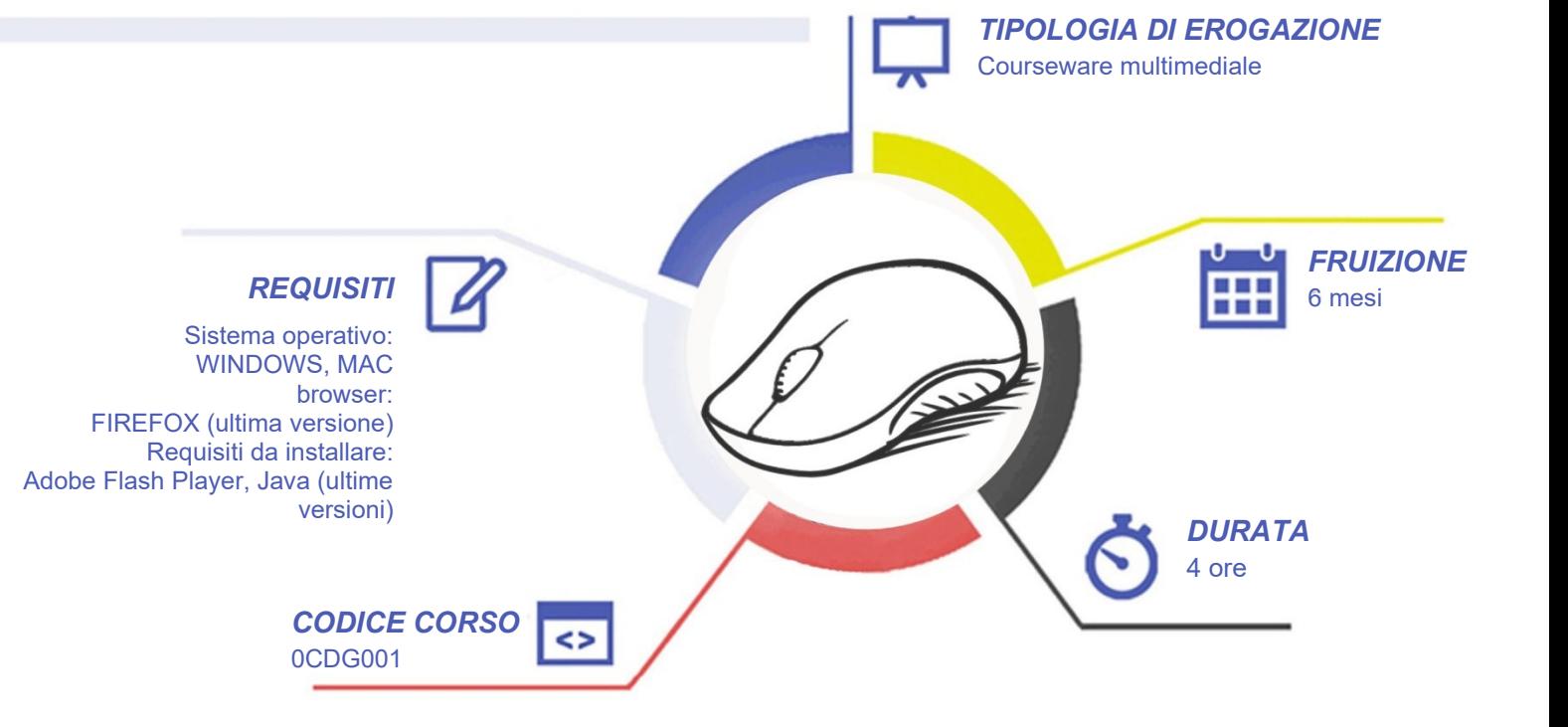

# COMPETENZED GITALD

### *CONTENUTI*

#### Il mondo dei One Page moderni

- Gli obiettivi di un sito aziendale
- La comunicazione in un ONE-PAGE

#### Attivazione ed installazione

- Attivazione del dominio
- Attivazione dei servizi di hosting
- Configurazione della casella di posta
- Configurazione dei servizi di hosting
- Installazione automatica di WordPress con **Softacolus**
- Installazione classica e manuale di WordPress
- Scaricare il tema Wizard da questa Lezione
- Installazione tema e importazione della grafica

#### La scelta della grafica

- Lo stile Minimal
- Lo stile Corporate
- Lo stile Grunge
- Lo stile Vintage
- Lo stile Vintage
- Lo stile Typography
- 6 Lo stile Magazine
- Lo stile Flat
- Lo stile Illustrations
- Creare uno stile con solo 3 foto
- Un ottimo esempio di Flat

#### Creiamo il sito … e che sito!

- Lo stile Neutro
- Impostazione griglia servizi
- Impostazione generale
- Impostazione Slider
- Impostazione Portfolio
- Impostazione Servizi
- Impostazione Approfondimenti
- Impostazione Approfondimenti Plus
- Impostazione Portfolio Plus
- Impostazione Newsletter

• Impostazione Contatti

Interattiva

editore

- Impostazione Mappa
- Impostazione Contatori
- Impostazione Blog
- Impostazione Video Gallery
- Impostazione Form
- Impostazione Home e Footer
- Rapido contatto
- **Feed RSS**
- Listino servizi
- Curriculum Online
- **Integrazione Social**

#### La messa in uso

- Attivazione sitemap e sblocco dei Robots
- Attivazione proprietà in Google Search Console
- **Attivazione Google Analytics**
- Attivazione Plugin GDPR Privacy

## *I VANTAGGI DELL'E-LEARNING*

*- Risparmio in termini di tempi/costi - Piattaforma AICC/SCORM 1.2 conforme agli standard internazionali - Accessibilità ovunque e in ogni momento* 

*- Possibilità di rivedere le lezioni anche dopo aver terminato il corso*

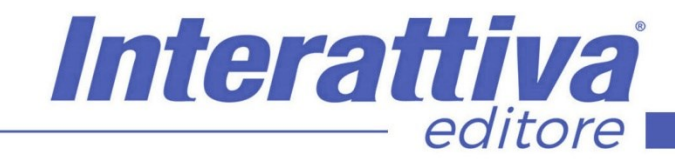

## COMPETENZE DIGITALIT

#### *ESERCITAZIONI*

All'interno del corso vi saranno momenti di verifica aventi come oggetto domande attinenti all'argomento appena trattato. In caso di risposta errata, l'utente non potrà proseguire o concludere la formazione se non affrontando nuovamente il momento di verifica.

#### *SUPERAMENTO*

Una volta seguite tutte le lezioni proposte nella loro interezza di tempo è possibile ottenere l'attestato di superamento del corso.

Gli attestati conseguibili sono nominali per singolo corso ed è possibile ottenerli solo al corretto completamento del momento formativo finale.

#### *CERTIFICAZIONI*

Gli attestati rilasciati permettono di acquisire competenze secondo quanto indicato dal Framework DigComp 2.1 e, quindi, sono in grado di attestare in maniera oggettiva le competenze digitali necessarie per operare correttamente a livello professionalizzante nel lavoro in Europa.

### *I VANTAGGI DELL'E-LEARNING*

*- Risparmio in termini di tempi/costi - Piattaforma AICC/SCORM 1.2 conforme agli standard internazionali - Accessibilità ovunque e in ogni momento - Possibilità di rivedere le lezioni anche dopo aver terminato il corso*